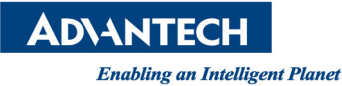

## **Advantech AE Technical Share Document**

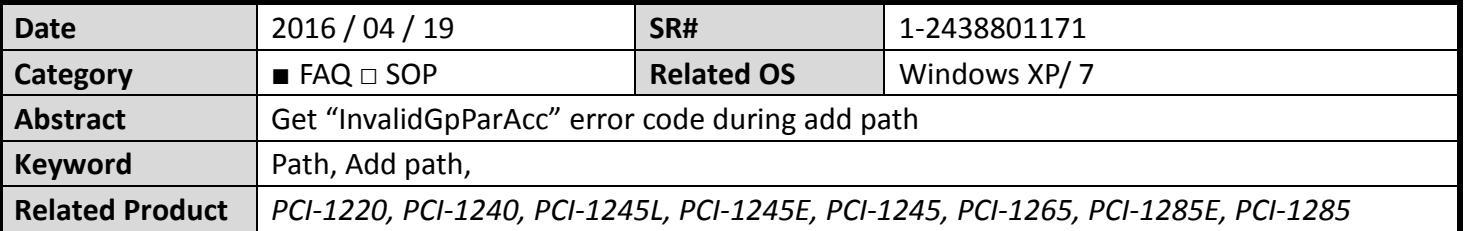

## **Problem Description**

When user add a path into path table, sometimes they get an error message "InvalidGPParAcc". This document will explain how to solve this issue.

## **Problem Analysis**

This issue cause of short path distance and very high movement speed with blending time not equal zero. After user add a new path into path, the driver will check the necessary acceleration of new path, if the acceleration is to high user will receive "InvalidGPParAcc" error message.

## **E** Solution

For solving the issue, user need below formula to check the acceleration will exceed the limit value or not. The formula shown as below:

```
IF( BlendingTime > Length/FH*09.*1000 ) 
{ 
    Temporary time = Length / FH*0.9*1000 
} 
Else 
{ 
    Temporary time = BlendTime 
}
```
 $ACC<sub>Necessary</sub> = (New path target velocity – new path initial velocity) / Temporary time$